**PASJ2014-SAP104**

# EPICS を用いた SuperKEKB 超伝導電磁石磁場測定制御システムの開発

## **DEVELOPMENT OF THE CONTROL SYSTEM FOR THE SUPERKEKB SUPERCONDUCTING MAGNET FIELD MEASUREMENT USING EPICS**

廣瀬雅哉#, A), 岩崎昌子 B), 青山知寛 C), 中村卓也 C)

Masaya Hirose #, A), Masako Iwasaki <sup>B)</sup>, Tomohiro Aoyama <sup>C)</sup>, Takuya Nakamura <sup>C)</sup> <sup>A)</sup> Kanto Information Service Co., Ltd B) High Energy Accelerator Research Organization (KEK)

C) Mitsubishi Electric System & Service Co., Ltd

#### *Abstract*

We have developed the magnetic-field-measurement control system for the SuperKEKB final focusing superconducting magnets, based on the EPICS program. The system controls the magnetic field probe movement, the probe position measurement, the magnet current setting, the magnet current measurement, and data acquisition of the magnetic field measurement. In this magnetic-field-measurement control system, we use the CSS software tools for the user interface. We also develop the remote monitoring system using the EPICS CA-Gateway system.

## 1. はじめに

高エネルギー加速器研究機構(KEK)では、 KEKB 電子・陽電子ビーム衝突型加速器を用いた B ファクトリー実験が行われてきた。現在、KEKB 加 速器の更なる高輝度化を目的として、SuperKEKB 加 速器の建設が進められている[1]。SuperKEKB 加速器 では、KEKB 加速器で記録した世界最高の電子・陽 電子衝突頻度を、約 40 倍に高めることを目標とし ている。

この高輝度化において、SuperKEKB 加速器の心臓 部である電子・陽電子ビーム衝突部のビーム最終収 束用超伝導電磁石システムのデザインを更新し、新 規に超伝導電磁石を製作する。

我々は、SuperKEKB 加速器最終収束系超伝導電磁 石の磁場測定制御システムを、EPICS を用いて開発 した。この制御システムにより、電磁石電源の電流 値設定および電流値測定、磁場測定用プローブの位 置設定および位置測定、測定磁場データ収集等を自 動で行うことができる。また、磁場測定の遠隔モニ タリングの実装も行った。本稿では、これらの詳細 について報告する。

### 2. システム設計と仕様

今回開発を行った SuperKEKB 超伝導電磁石磁場 測定制御システムでは、電磁石電源の電流値設定、 電流値測定、磁場測定用プローブの位置設定、位置 測定、測定磁場データ収集、といった各機器の制御 に、EPICS プログラム(Experimental Physics and Industrial Control System)<sup>[2]</sup>を用いた。また、制御コ マンド入力や結果表示等のユーザインタフェース画 面に、CSS (Control System Studio) [3] を用いた。こ こで、CSS は EPICS を標準でサポートしている、 ユーザー画面開発用ソフトウェアである。

EPICS は、制御対象機器を直接制御するための

Input /Output Controller (IOC)と、IOC に対してユー ザーが要請を行うための Operator Interface (OPI)の 二層で構成される、分散制御ソフトウェアである。 EPICS IOC 上にある、EPICS レコードを用いること によって、各機器と通信を行い、機器へのデータ入 出力制御を行う。

EPICS および CSS を用いた機器制御の概念図を図 1 に示す。図中の計算機は、EPICS IOC として、制 御機器を制御し、同時に、EPICS OPI として、CSS を介して、ユーザーによる操作・データ出力を行っ ている。

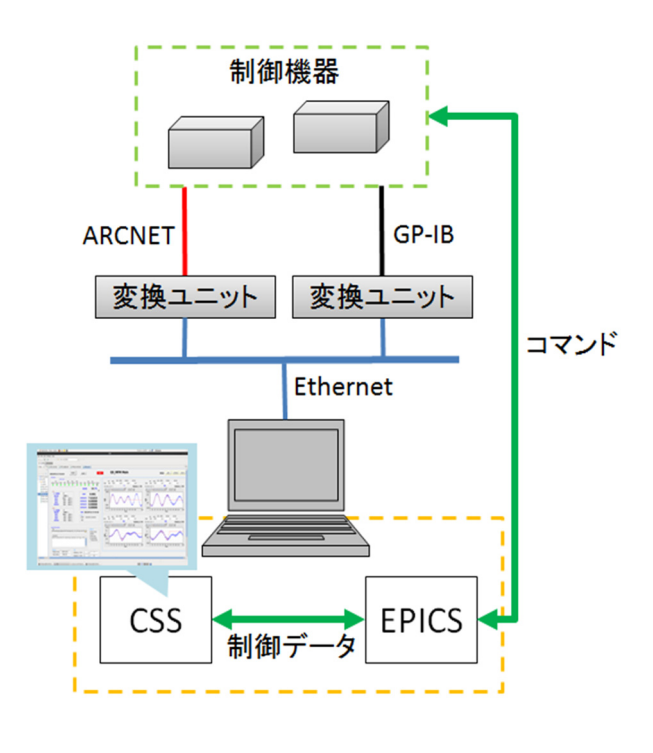

Figure 1: Schematic view of the magnetic field measurement control system.

#### *Proceedings of the 11th Annual Meeting of Particle Accelerator Society of Japan August 9-11, 2014, Aomori, Japan*

### **PASJ2014-SAP104**

今回の磁場測定制御システムでは、電磁石電源や 積分器等、制御される機器側の通信インタフェース の種類として、Ethernet、GP-IB、ARCNET が使用さ れている。通信インタフェースが GP-IB、または ARCNET の機器に対しては、それぞれ Ethernet/GP-IB、 Ethernet/ARCNET 変換ユニットを介して、 EPICS IOC (Linux 計算機)から制御している。

GP-IB および Ethernet 制御機器との通信プログラ ムは、EPICS asynDriver を用いて作成した。ここで、 asynDriver は EPICS のデバイスサポートモジュール であり、シリアルや vxi-11 などのプロトコルによる 通信をサポートしている。ARCNET 制御機器との通 信プログラムは C 言語を用いて作成した。

磁場測定の、測定フローの制御プログラムは、 EPICS シーケンサを用いて作成した。磁場測定の、 測定フローチャートを図 2 に示す。

磁場測定の一連のプロセスとして、電磁石電源の 電流値設定、電流値測定、磁場測定用プローブの位 置設定、位置測定、磁場測定を行うが、これらは、 外部パラメータファイルに書かれた設定に基づいて、 自動的に行うように、磁場測定制御システムを製作 した。ここで、ユーザーが、入力ファイルの設定を 変更させることで、任意のプロセスで磁場測定が行 うことが、可能になっている。

磁場測定の最終結果は外部ファイルへ出力できる ようになっているが、出力ファイル名は入力ファイ ル名に固定名を付加し、ファイル拡張子を.dat とし たものとした。ファイル名が重複しないようファイ ル名の末尾に連番を付加するようにした。

また、今回は、積分器レンジを決めるための測定 での測定結果、及び磁場測定の測定結果、それぞれ を別のファイルへ出力し、記録するようにした。出 力ファイルには、測定した電磁石磁場データ、磁場 測定時の機器設定値や測定値(測定電流値、磁場測 定用プローブ位置測定値、等)が出力される。

ユーザー操作画面は CSS を用いて作成した。CSS を介して、入力データを EPICS レコードへ渡す、あ るいは、EPICS レコードから出力データを受け取っ て CSS の画面へ表示させることが出来る。磁場測定 の主操作を行うためのメイン画面と、電磁石電源制 御画面、磁場測定用プローブ制御画面など各制御機 器を個別で制御できる制御画面とで構成した。

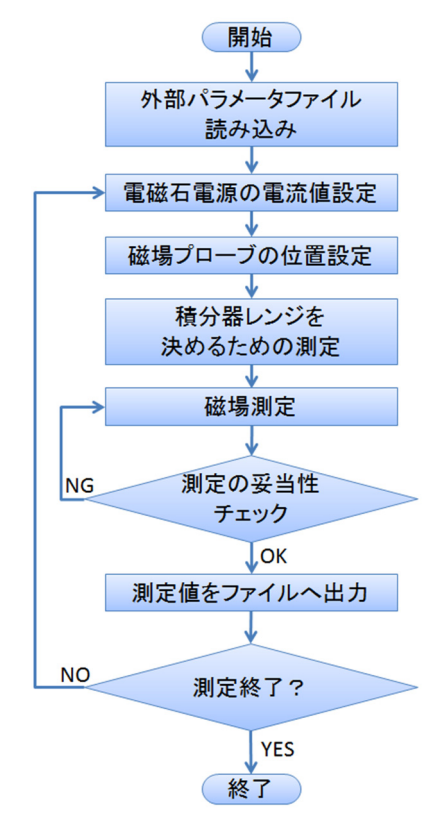

Figure 2: Flowchart the superconducting magnetic field measurement system.

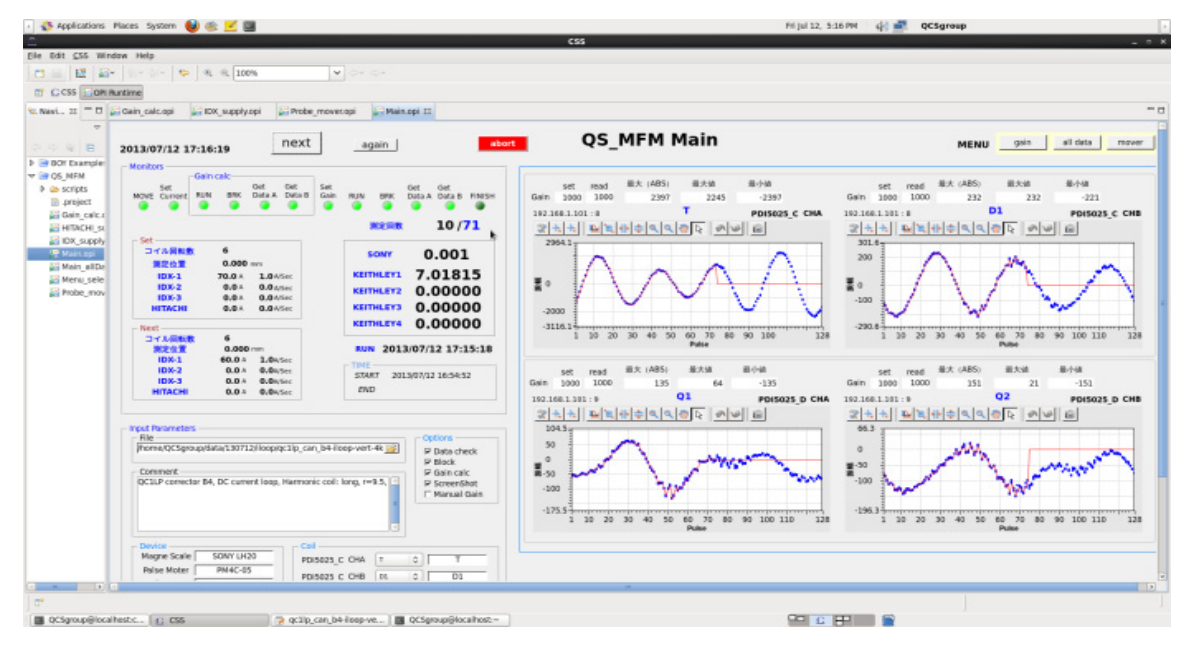

Figure 3: Control screen for the superconducting magnetic field measurement system.

#### **PASJ2014-SAP104**

メイン画面では、左側に機器設定値及びモニタリ ング値、右側に電磁石の磁場測定データを表示する デザインとし、どの磁場測定プロセスを実行中であ るか、点灯表示するようにした(図3)。

個別の機器制御画面として、電磁石電源制御画面、 磁場測定用プローブ制御画面、積分器のレンジ決定 のための磁場測定画面を作成した。個別の機器制御 画面の例として、IDX 製電磁石電源制御画面を図 4 に示す。今回の磁場測定システムでは、IDX 製、 HITACHI 製の 2 種類の電磁石電源を制御するプログ ラムを作成した。

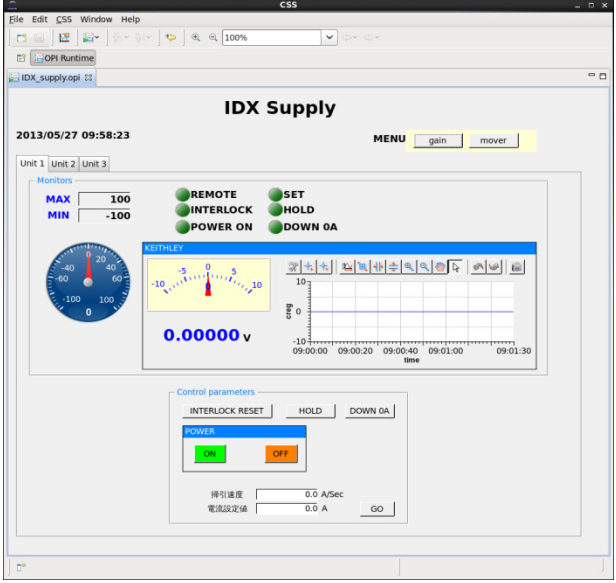

Figure 4: Control screen for the IDX magnet power supply.

### 3. 遠隔磁場測定データモニタリング

 EPICS の特徴を活かし、磁場測定データの遠隔 監視システムを開発した。ここでは、EPICS CA-Gateway を用いることで、磁場測定で使用している ネットワークとは、別のネットワークから、磁場測 定遠隔リアルタイムモニタリングを行っている。そ の概略構成図を、図 5 に示す。

磁場測定制御システムは、ローカルネットワーク 内で行われているが、そのネットワーク内にある磁 場測定制御に関連した EPICS レコードを、EPICS CA-Gateway を介して、外部ネットワーク(KEK 機 構内ネットワーク)から閲覧させている。ここで、 磁場測定制御の EPICS レコードは、外部ネットワー クからは、Read-Only でのみアクセスするよう制限 している。

この、EPICS CA-Gateway によって、閲覧可能と なった EPICS レコードを、外部ネットワークに接続 されているユーザー用計算機から閲覧することで、 モニタリングを行っている。

ここで、閲覧用のユーザインタフェースは、CSS を用いて作成した。そのため、ユーザーは計算機に CSS をインストールすることで、閲覧用ユーザイン タフェースを起動することができる。ここで、CSS は、Java がインストールされている MacOS, Windows, Linux 計算機にインストール可能である。

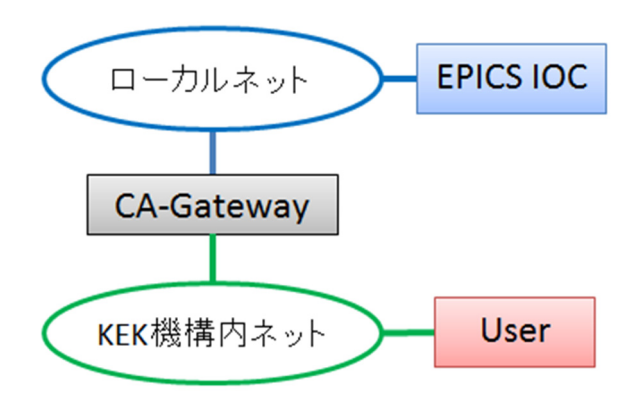

Figure 5: Schematic view of the magnetic field measurement remote monitoring system.

閲覧用画面のデザインは、磁場測定制御システム のメイン画面と、ほぼ同様のものとした。ただし、 機器操作は行えないよう、機能を制限して作成を 行った。

このモニタリングシステムによって、KEK 機構内 ユーザーの居室等、磁場測定の現場以外から、リア ルタイムモニタリングが可能である。

ここで、KEK 機構内ネットワークの特定 IP アド レスからのみ、磁場測定データをモニタリングでき るようにアクセス制限を設けた。

## 4. まとめ

我々は、SuperKEKB 最終収束系超伝導電磁石用の 磁場測定制御システムを、EPICS 及び CSS を用いて 開発した。この制御システムにより、電磁石電源の 電流値設定および電流値測定、磁場測定用プローブ の位置設定および位置測定、測定磁場データ収集等 を自動で行うことが可能になった。また、EPICS CA-Gateway を用いて、磁場測定の遠隔リアルタイ ムモニタリングの実装も行った。

#### 参考文献

- [1] K. Akai, et al., "Design Progress and Construction Status of SuperKEKB", Proc. of IPAC12, pp. 1822-1824 (2012); http://accelconf.web.cern.ch/AccelConf/IPAC2012/papers/t uppr006.pdf
- [2] EPICS, http://www.aps.anl.gov/epics/
- [3] CSS, http://www.aps.anl.gov/epics/eclipse/